## 5ª Lista de Exercícios - SME0822 Análise Multivariada - Prof<sup>a</sup> Cibele Russo Data: 05/11/2014.

Exercício 1. Em janeiro de 1998, 303 estudantes de MBA foram entrevistados a respeito de suas avaliações e preferências sobre 10 diferentes automóveis. Os automóveis, listados em ordem de apresentação na pesquisa, foram BMW 328i, Ford Explorer, Infiniti J30, Jeep Grand Cherokee, Lexus ES300, Chrysler Town & Country, Mercedes C280, Saab 9000, Porsche Boxter, Volvo V90. Cada estudante classificou todos os 10 carros, mas um carro foi selecionado aleatoriamente por cada um dos estudantes, resultando em um banco de dados com 303 avaliações (Lattin et al., 2011).

Os estudantes classificaram cada carro em relação a 16 atributos. As primeiras oito questões pediam que os estudantes avaliassem o grau em cada uma das seguintes palavras descrevia um determinado carro (em que 5="Extremamente descritiva"e 1 = "Não descreve de maneira alguma": excitante, confiável, luxuoso, próprio para o ar livre, poderoso, estiloso, confortável e vigoroso. As oito questões seguintes solicitavam que os estudantes classificassem seu nível de concordância com cada uma das seguintes afirmações sobre um determinado carro (em que  $5 =$  "Concordo totalmente") e 1 = "Discordo totalmente"): "Este carro é gostoso de dirigir"

"Este carro é seguro"

"Este carro tem um grande desempenho"

"Este carro é para a família"

"Este carro é versátil"

"Este carro é esportivo"

"Este carro é um carro de alto padrão"

"Este carro é prático".

Os dados brutos estão disponíveis no arquivo MBA CAR ATTRIB.sav (formato SPSS) na Coteia WIKI. No SPSS, explore a sequência de comandos Analyze -> Dimension Reduction -> Factor.

- (a) Realize uma an´alise fatorial do conjunto de dados considerando m´etodos de componentes principais e de m´axima verossimilhança. Compare os resultados.
- (b) Salve os escores fatoriais e esquematize os escores fatoriais m´edios para cada um dos 10 carros avaliados pelos estudantes. O que o gráfico diz sobre as semelhanças e as diferenças entre os modelos?

Exercício 2. O inventário de depressão de Beck (BDI) (Beck. A,T, et al., 1961, An inventory for measuring depression. Archives of General Psychiatry 4, 561-571) consiste de 21 itens destinados a medir supostas manifestações de depressão Cada item admite valores de 0 a 4; quanto mais alto, mais forte o sentimento. Somando-se as respostas aos 21 itens obtém-se o escore geral de depressão do respondente. Segue abaixo uma breve descrição dos componentes do inventário.

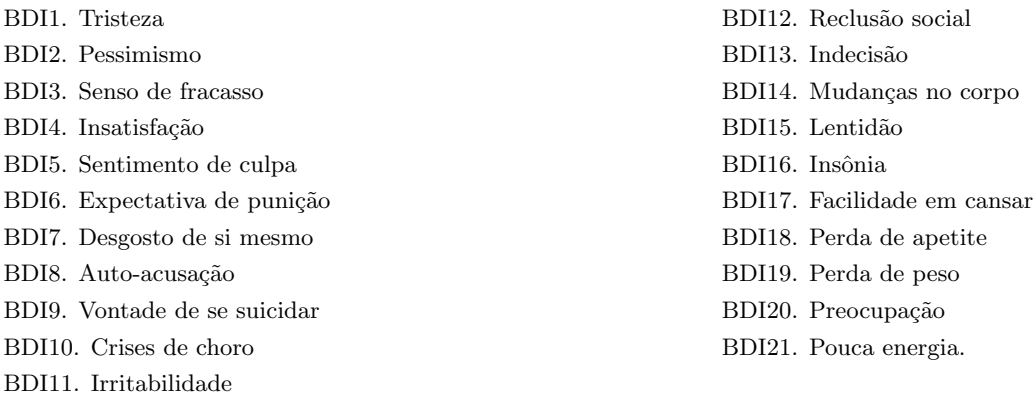

O arquivo "BDI.txt" disponível na Coteia WIKI contém resultados de uma amostra de 389 respondentes (249 homens e 140 mulheres). A 22a. variável no arquivo (GENDER) é o sexo do respondente. Apresente uma análise desses dados utilizando a técnica de análise fatorial. Para fins de exercício, pode ser aplicado o método de máxima verossimilhança.

Exercício 3. Alguns conjuntos de dados estão disponíveis em

http://www.unt.edu/rss/class/mike/data/DatasetDescriptions.pdf.

Desenvolva e interprete análises fatoriais para os dados denominados "BFI", "Library Quality" e "Beer".